## APT Evaluation

Evaluation Report & Meeting

## **Evaluation Report**

- Evaluators must complete an
   Evaluation Report and share it with the
   APT employee during a meeting prior
   to the end of the employee contract
   year.
  - Evaluation Reports are prepare and submitted to the employee in the Online Evaluation Management System.
- After login to the Online Evaluation
   Management System, Select "View" in
   the "Staff Evaluations by (evaluator
   name) section for employees with a
   status of "In Progress".

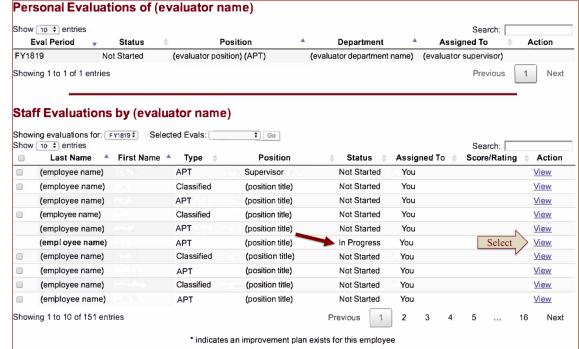

## Evaluation Report (continued)

- When the Continuing Evaluation page opens, scroll down past the Employee Information section to the Performance Accountabilities section.
- Rate each Performance Accountability area (12 total) using the following rating scale:
  - Exceeds Expectations
  - Meets Expectations
  - Does Not Meet Expectations

or

- N/A
- Evaluator comments are required for any rating exceeding or not meeting expectations.

  Add Comment

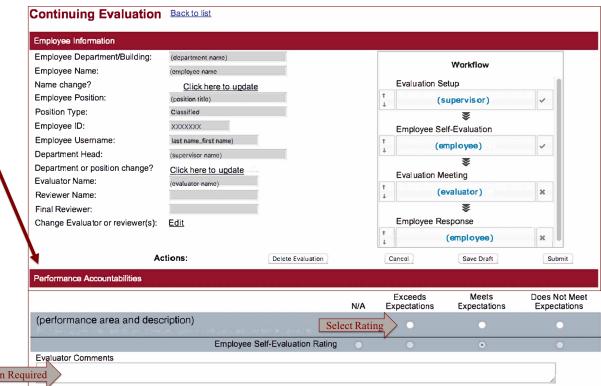

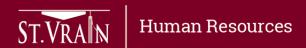

## Evaluation Report (continued)

- After rating all Performance
   Accountability areas, scroll down
   to the Performance Summary to
   add evaluator final comments.
  - Prepare Improvement Plan for performance not meeting expectation
- Add comments on goals for the current year and set goal(s) for the upcoming year.
- Select "Submit" when the Evaluation Report is complete.
- Schedule and hold a meeting with employee to review the evaluation report.

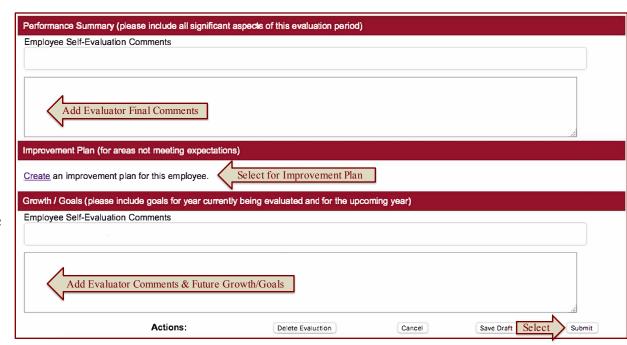

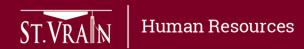